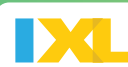

## **STEPS TO SUCCESSFUL IMPLEMENTATION**

IXL can help you assess students in the moment and tailor your instruction to meet their needs.

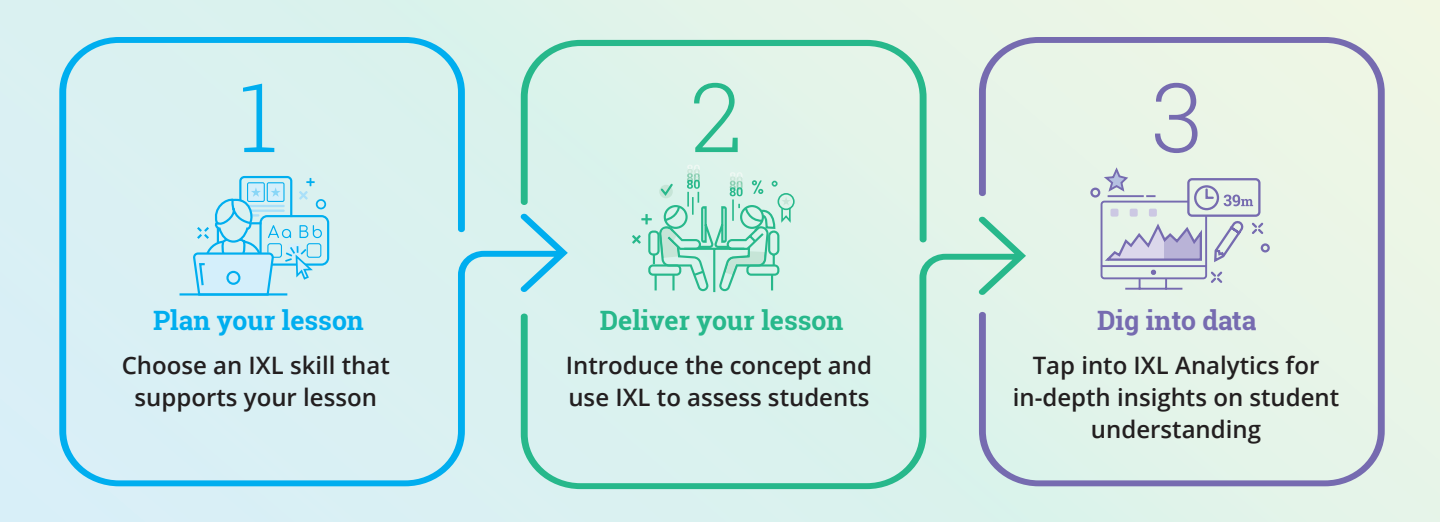

## **LET'S TAKE A CLOSER LOOK AT HOW IXL HELPS YOU ASSESS STUDENTS IN REAL TIME**

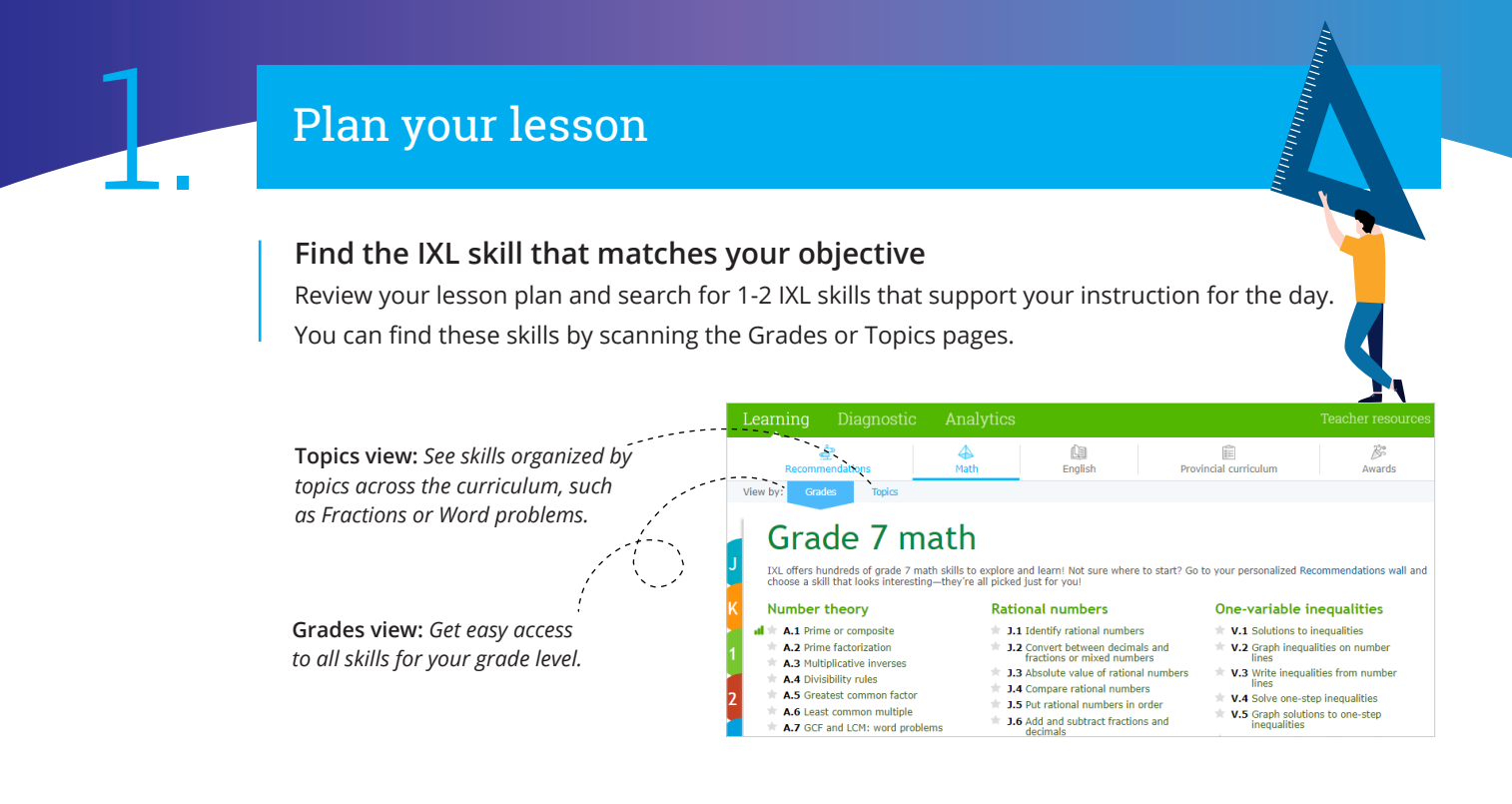

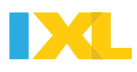

## Deliver your lesson

Introduce your lesson to the whole class, then release students to work on your selected IXL skills. For each IXL skill, encourage students to reach a SmartScore of 80 (proficiency).

## **Assess students in real time**

Pull up Live Classroom for live updates on student progress.

- **Red tile:** *Student is struggling* Provide help in the moment
- **Grey tile:** *Student is idle* Check in to see if they need help or are off task
- **Other tiles:** *Encourage students who reach 80 to push toward mastery*

If a number of students go red, pull them into a small group for remediation.

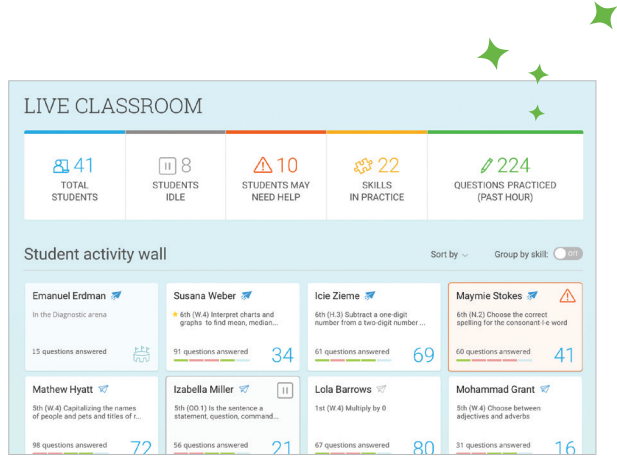

Use Live Message to communicate with students while they're working in IXL. If you notice a student has hit a trouble spot or is off task, click on the airplane icon to reach out and offer guidance.

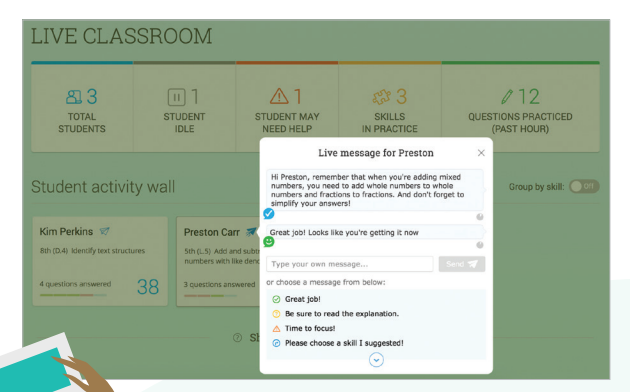

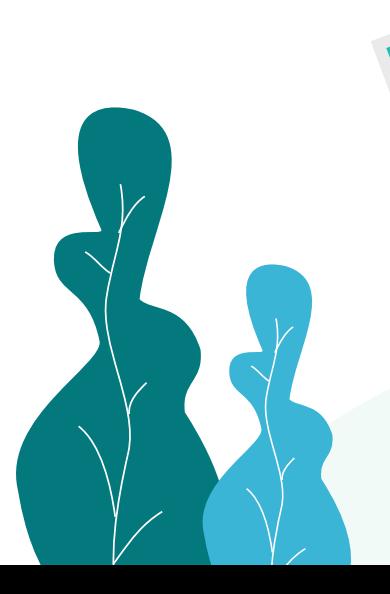

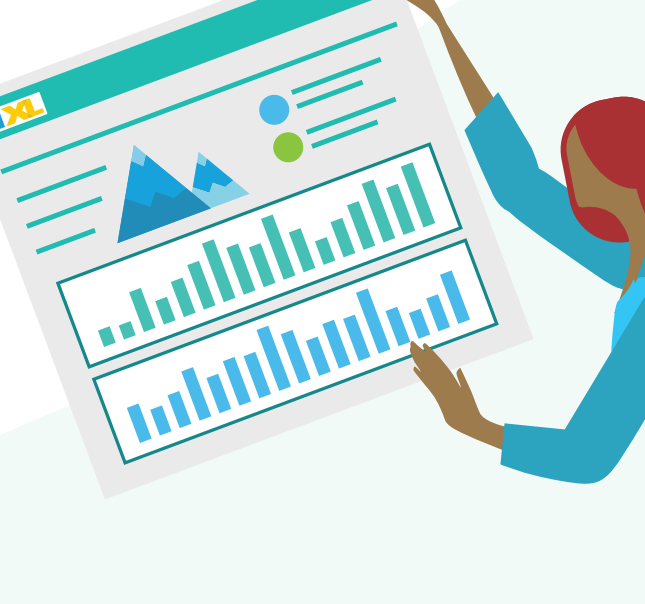

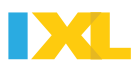

# Dig into data

## **Skill Score Chart**

Use the Skill Score Chart to check for assignment completion. Students who have reached at least a SmartScore of 80 are proficient in the skill, while students below an 80 may need a little additional assistance.

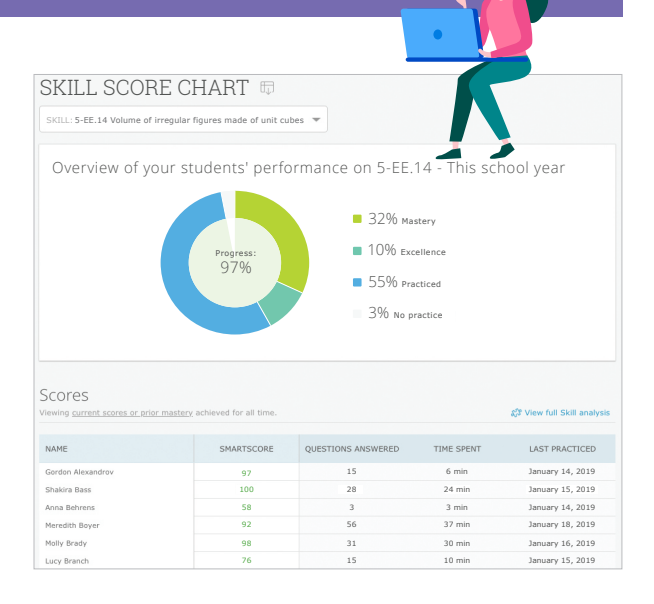

### QUESTIONS LOG <sup>a</sup>

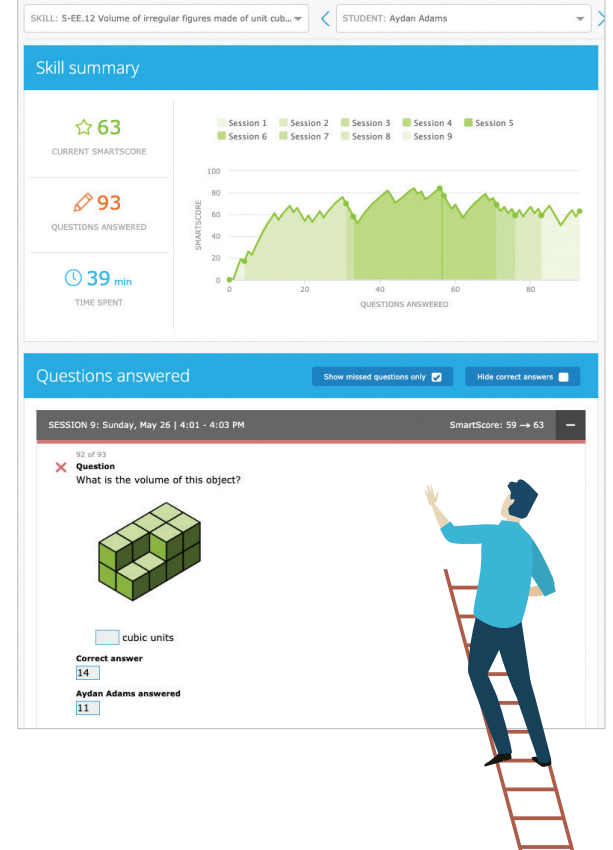

### **Questions Log**

If there are any students whose progress you are wondering about, dig a little deeper by clicking their SmartScore in the Skill Score Chart. With IXL's Questions Log, you can view the exact questions any student missed and even look for patterns that might explain why they are struggling.

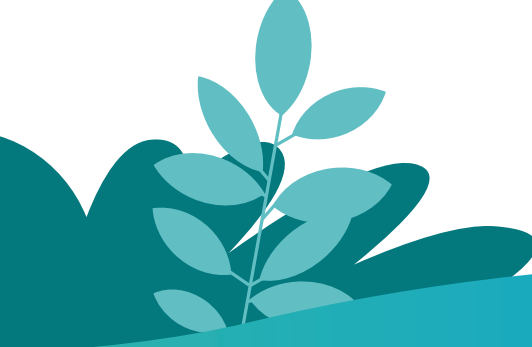